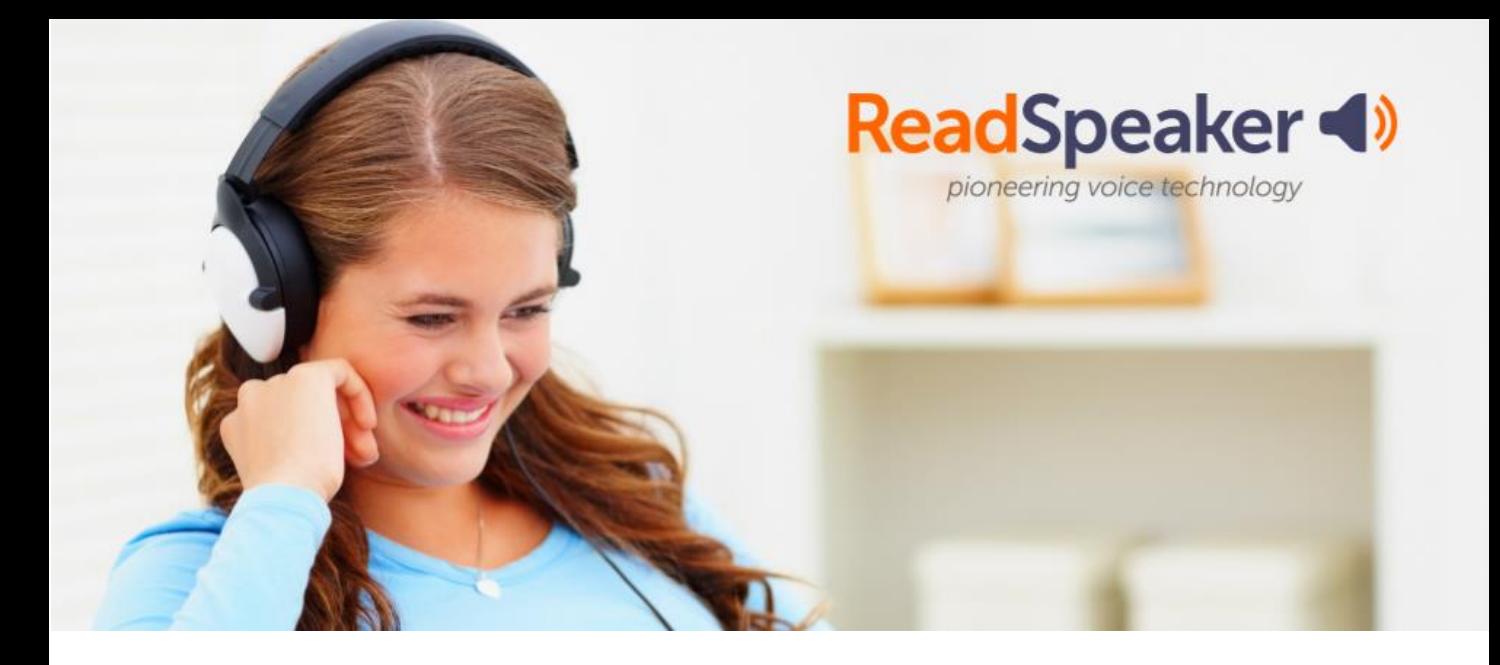

# TextAid<1 by ReadSpeaker

## **READING, WRITING, AND STUDYING TOOLS HELP STUDENTS BECOME CONFIDENT, AUTONOMOUS LEARNERS**.

## **Reading**

#### • **Personalized Settings**

Customise TextAid for more comfortable reading. Choose your reading speed and add pauses between words. Select text colour, size, font, including OpenDyslexic, highlighting colours and time zone.

#### • **One-click web reading**

Use the TextAid Web Reader to speech-enable web content with just one click.

#### • **Text Highlighting**

Have the text highlighted as it is being read and choose the highlighting colours.

#### • **Page Mask and Reading Ruler**

Focus on a part of the text, or one line at a time, for easier reading.

#### • **Read any text**

Select text, or copy and paste text to have it read to you.

#### •**Automatic page flip**

Chromebo

Automatically flip pages and continue reading.

100% WEB-BASED means  $\Box$  no downloads and ANYTIME ACCESS across all devices encourages CONFIDENCE-BUILDING INDEPENDENCE.

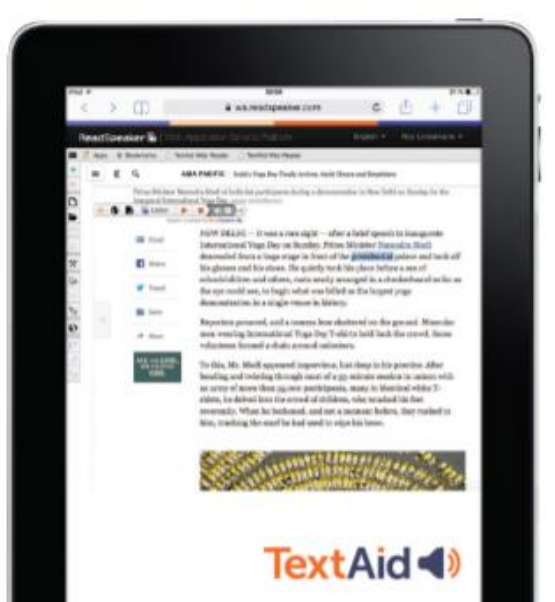

www.aventido.com/textaid Info@aventido.com

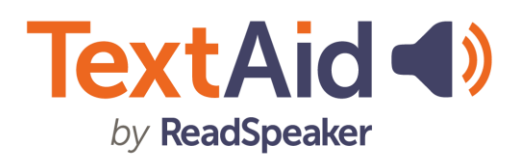

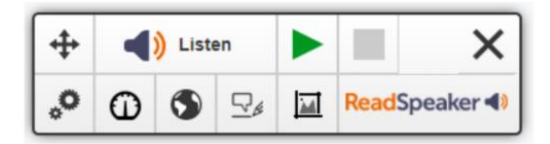

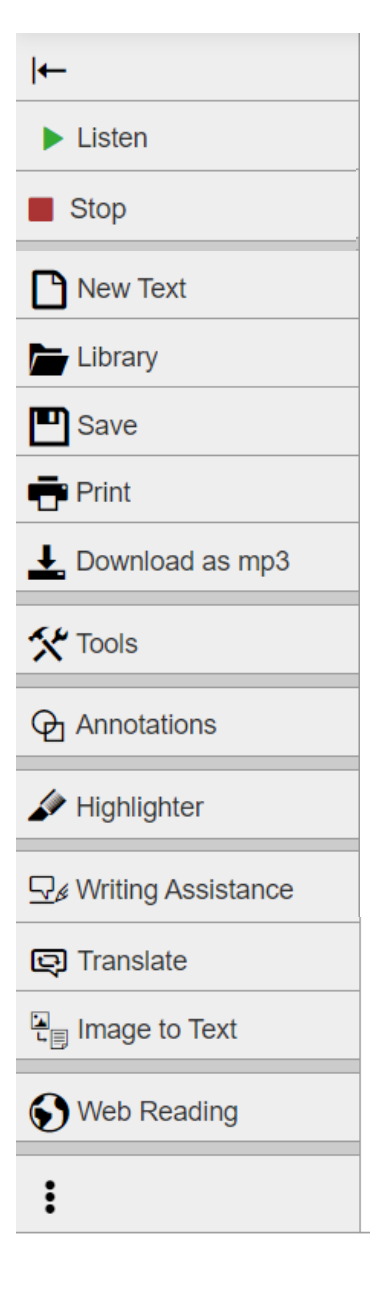

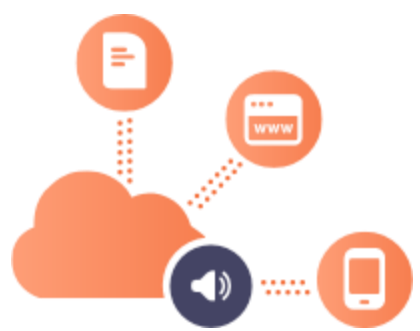

**COMPATIBLE WITH** 

## **Writing**

#### • **Writing Tools**

Spell check, auto-completion, and word prediction help build writing skills.

#### • **Text Read Back**

Text is read back as it is typed, per letter, word, and/or sentence.

#### • **Dictation**

With speech-to-text functionality, what you say will be written out for you.

#### • **Highlighter**

Highlight passages in various colours to later be collected as a summary of the text that may be edited, printed, or downloaded.

### **Studying**

#### • **Document Reading**

View, read, and listen to documents in various formats (PowerPoint, PDF, Word, EPUB, Google Docs, etc.).

#### • **Downloadable audio files**

Save an audio version of any text to any device or to Dropbox to access at any time, even while off-line.

#### • **Text Lookup**

Look up the selected text in Wikipedia or perform a web search on Google.

#### • **Personal Text Library**

Save any document to your personal library and access it from any browser or device. Search and upload Bookshare e-books from a Bookshare account.

#### • **Talking Calculator**

Read numbers and calculations.

#### • **Scan/OCR**

Upload content to read and/or edit from multiple sources, including scanned texts and images.

#### • **Annotations**

Draw or write text directly on any uploaded document. Use annotations to fill in the blanks in assignments or add notes to learning material. You can save, print, or email your documents with or without the annotations.

• **Google Drive and Microsoft OneDrive integration** Upload and download documents from Google Drive and Microsoft OneDrive.

> www.aventido.com/textaid Info@aventido.com